# **Supplier Guide to updating and completing Action Plans in Coupa Risk Assess**

As part of our supplier due diligence process, we may ask you to provide information about how you manage & mitigate risk. John Lewis Partnership Risk Domain Specialists will then review this information, which may require action from you to ensure you meet the JLP standards for Goods Not For Resale (GNFR) Suppliers.

If such an action arises from this process, this document explains how to respond to that action in Coupa. Please work with your JLP Business Contract Manager to address the actions and provide them with timely updates on what you are doing to achieve them. This also applies to any performance actions that your JLP Business Contract Manager may require during the term of your contract.

### JOHN LEWIS PARTNERSHIP **COUPA**

### **Notification advising of an action to be taken**

When an action is raised you will receive the following notification with details of the action required:

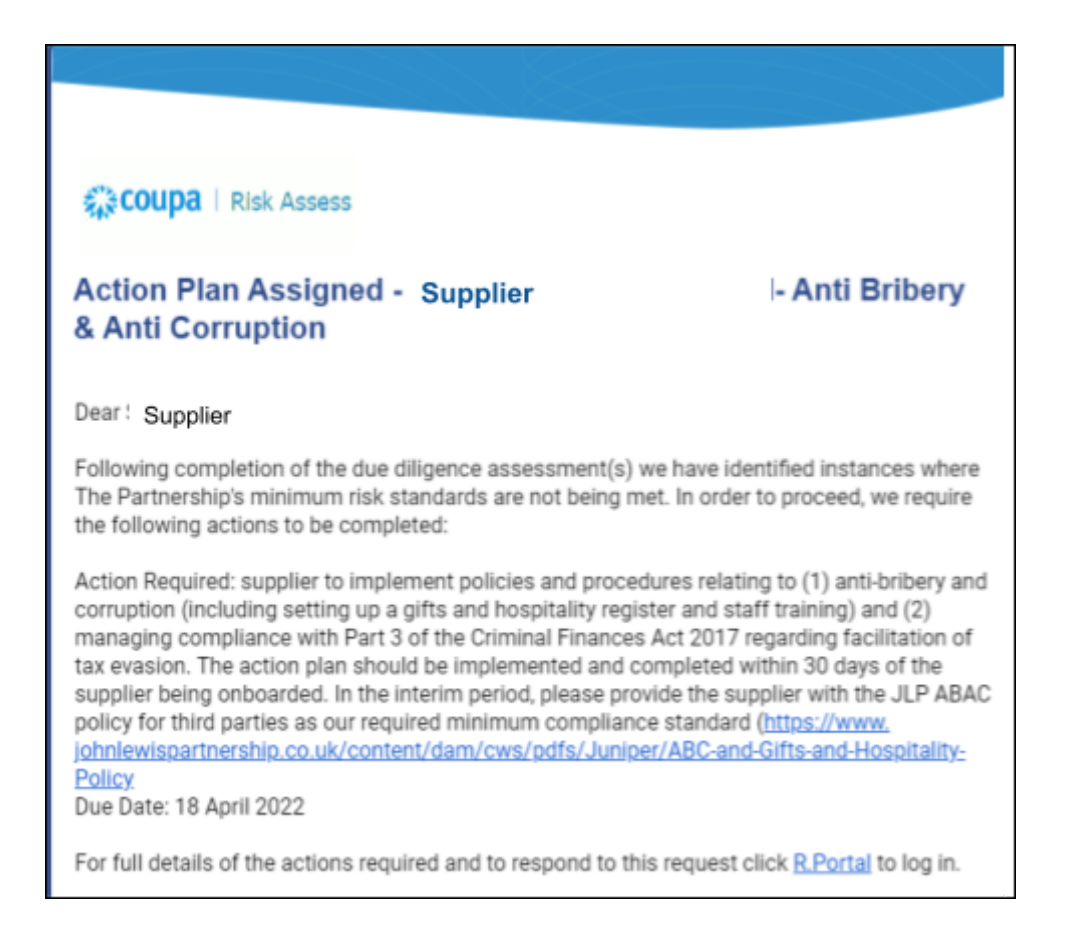

### **How to Login into Coupa Risk Assess**

Link to Coupa Risk Assess: <https://eu.hiperos.com>

If it is the first time you have received an action in Coupa Risk Assess you will be required to create an Account.

You will receive 2 notifications ( Please check your spam folder in case they are in there):

- A link to the [Coupa Risk Assess Portal](https://eu.hiperos.com/Account/Login?ReturnUrl=%2fAccount)
- Authentication code ( which is a temporary password)

# J O H N L E W I S PARTNERSHIP **COUPA**

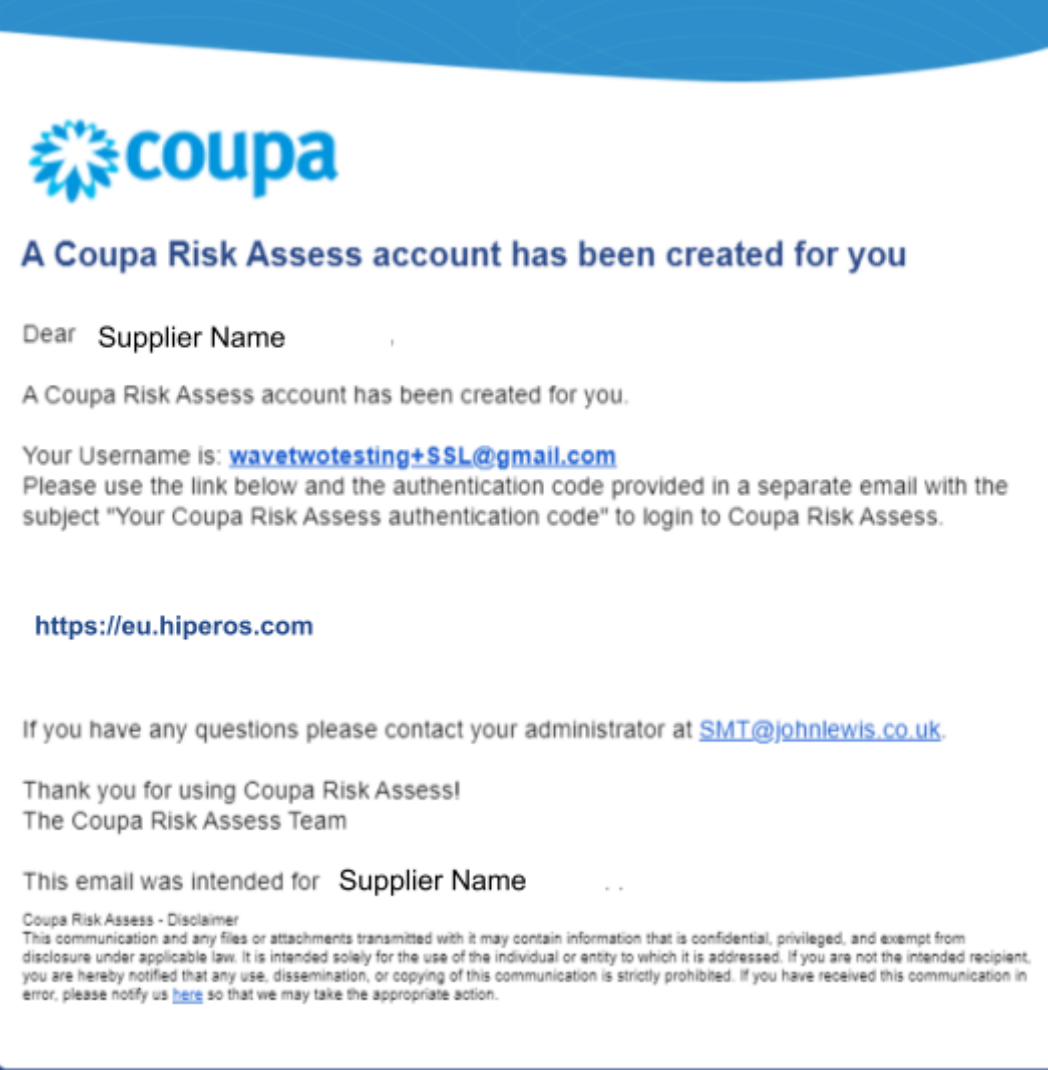

## **Reviewing the action**

1. Once logged in you will be taken to the Dashboard. Click on **Actions** either "**Not Started**" or "**In Progress**":

### J O H N L E W I S PARTNERSHIP **COUPA**

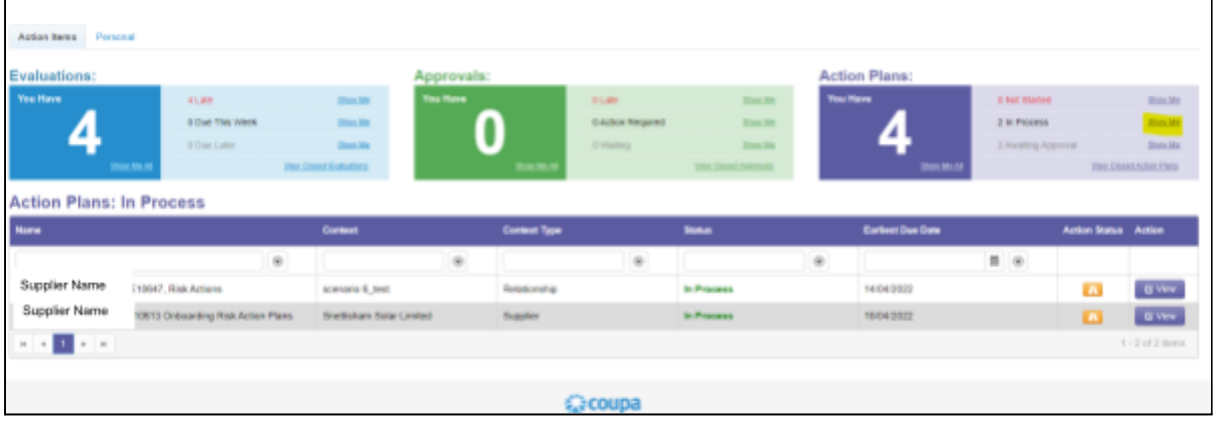

2. Click on **View** to display the action plan items and their status

### **Updating and completing the action**

3. Select the action you want to update:

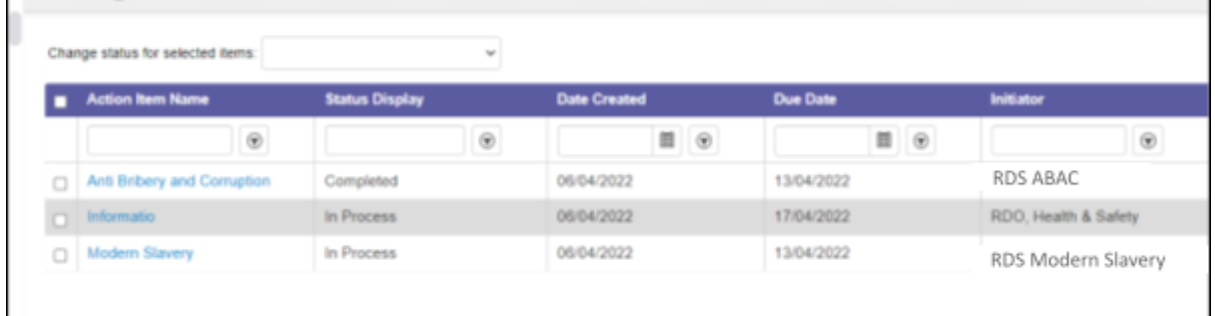

4. Select "Edit" and add any attachments and notes and click on "Save"

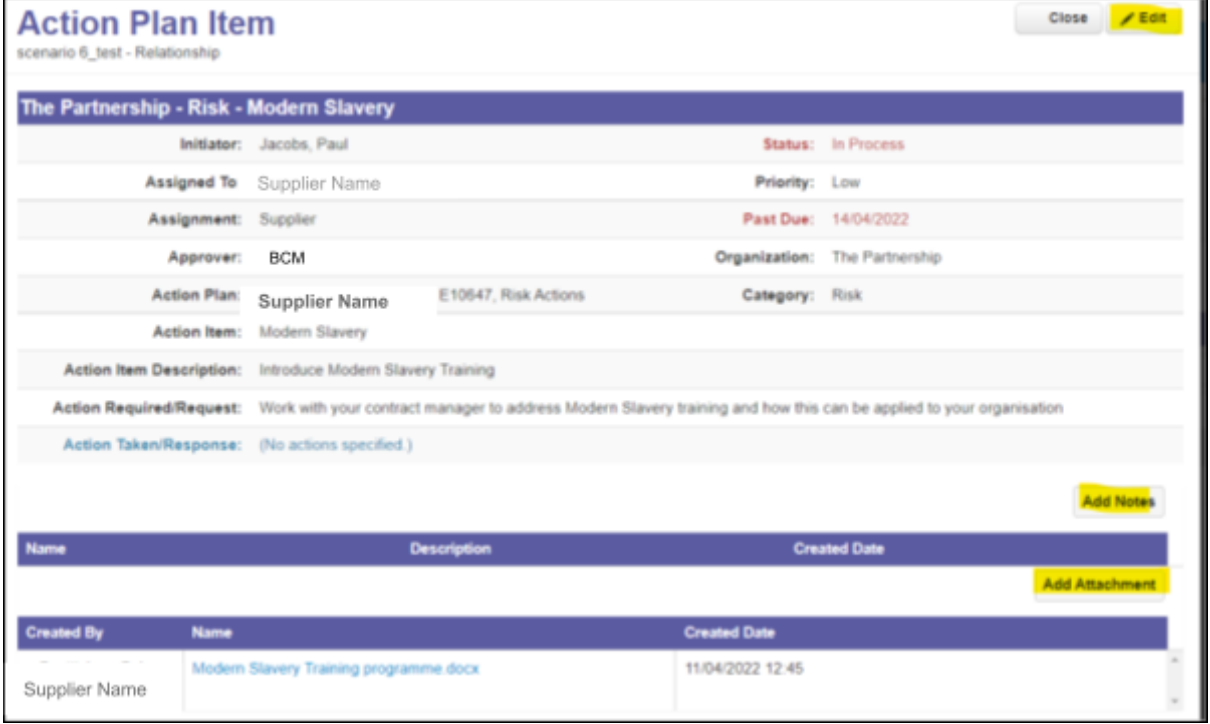

5. Select the relevant Action Plan that is required to be updated and change to "Completed" or "In Progress"

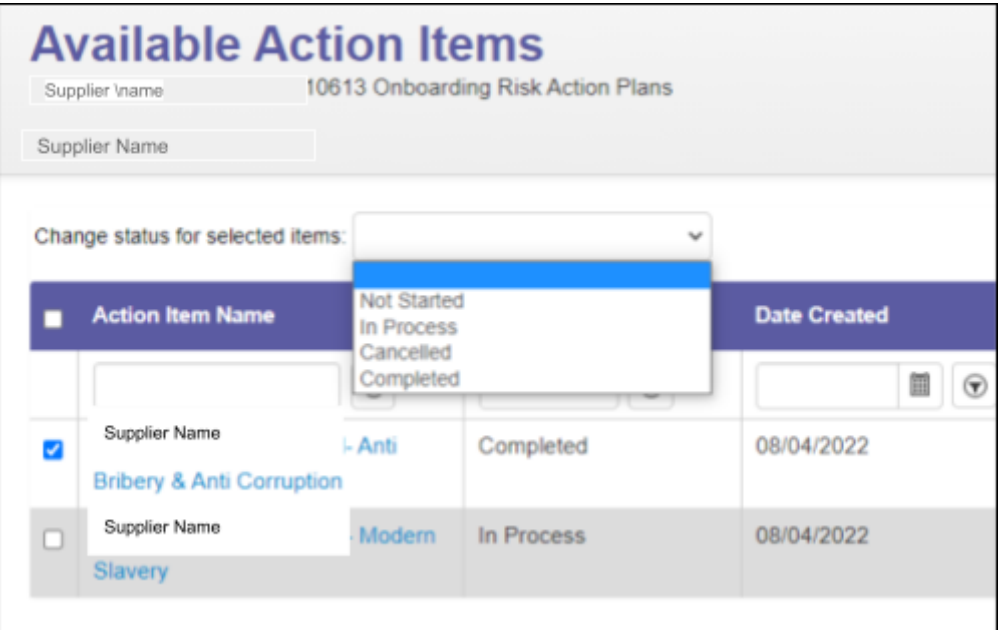

- 6. A notification will be issued to the Contract or relationship manager at JLP otherwise known as the BCM. The completed action will need to be reviewed and approved by them
- 7. Please complete the action by the deadline date stipulated

# JOHN LEWIS **COUPA**

8. Reminder notifications will be issued if the action is not completed by the specified date.